#### **Wydanie IV**

Tudematic Tupematic Delay Security Option PCI/UGA Palette Assign IRQ For UG **OS Select For DRON Virus Warning CPU Internal Cache External Cache** CPU L2 Cache ECC Checking

Quick Power On Self Test **CPU Update Data Boot From LAN First Boot Sequence Swap Floppy Drive UGA Boot From Boot Up Floppy Seek Boot Up Numlock status Typematic Rate Setting** Typematic Delay (Msec) Security Option PCI/UGA Palette Snoop **Assign IRQ For UGA** OS Select For DRAM > 64MB

# **LEKSYKON**

800 opcji BIOS-u, czyli jak poprawić ustawienia płyty głównej włacnego komputera

Aktualizacja wersji BIOS-u, czyli co nowego można dziś znaleźć na płytach głównych

Typematic Rate (Chars/SeAwaria BIOS-u, czyli kiedy warto podejmować cię naprawy w warunk ach domowych

### **ANDRZEJ PYRCHLA**

: Select Item ESC : Quit F1 : Help  $PU/PD/F/-$  : Modify : Old Values (Shift)F2 : Colon F5 : Load BIOS Defaults Fб F7 : Load PERFORMANCE DEFAULTS

西哥翁

 $:$   $E$  mahil

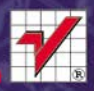

# helion. $p\not\!\!\!\downarrow$

## $\gg$  Idź do

- [Spis tre](#page-2-0)ści
- Przykł[adowy rozdzia](#page-3-0)ł
- [Skorowidz](#page-12-0)

## Katalog książek

- [Katalog online](http://helion.pl/page354U~katalog.htm)
- [Zamów drukowany](http://helion.pl/zamow_katalog.htm) katalog

## Twój koszyk

[• Dodaj do koszyka](http://helion.pl/add354U~biosl4)

## Cennik i informacje

- [Zamów informacje](http://helion.pl/page354U~emaile.cgi) o nowościach
- [Zamów cennik](http://helion.pl/page354U~cennik.htm)

## Czytelnia

[• Fragmenty ksi](http://helion.pl/page354U~online.htm)ążek online

## BIOS. Leksykon. Wydanie IV

Autor: [Andrzej Pyrchla](http://helion.pl/autorzy/pyra.htm) ISBN: 978-83-246-3355-5 Format: 140×208, stron: 240

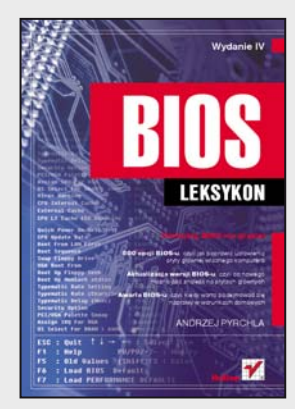

## **Pamiętaj, BIOS nie gryzie!**

- 800 opcji BIOS-u, czyli jak poprawić ustawienia płyty głównej własnego komputera
- Aktualizacja wersji BIOS-u, czyli co nowego można dziś znaleźć na płytach głównych
- Awaria BIOS-u, czyli kiedy warto podejmować się naprawy w warunkach domowych

BIOS – niezwykle ważny system, bez którego nie może obyć się żaden komputer- bardzo rzadko pojawia się w obszarze zainteresowań przeciętnego użytkownika, nawet jeśli hasło "ustawienia płyty głównej" nie jest dla niego zupełną abstrakcją. A przecież opcje BIOS-u wyznaczają sposób działania komputera, wydatnie przyczyniając się do tego, czy jesteśmy zadowoleni z jego używania. Optymalne ustawienie tych opcji nie jest oczywiście zadaniem prostym, ale potrafi znacznie ułatwić codzienną pracę. Jeśli chcesz się o tym przekonać, otwórz tę książkę. Znajdziesz w niej opis około ośmiuset opcji dostępnych na różnych (w tym najnowszych) płytach głównych.

"BIOS. Leksykon. Wydanie IV" to pozycja, która przyda się nie tylko profesjonalistom. Opisano w niej najważniejsze i najczęściej spotykane opcje BIOS-u wraz z zalecanymi ustawieniami, ze szczególnym uwzględnieniem płyt głównych tych producentów, którzy są obecni na polskim rynku komputerowym. Ponadto autor zajął się zagadnieniem aktualizacji BIOS-u oraz samodzielnego rozwiązywania problemów ze starszymi wersjami płyt. Znajdziesz tu także adresy stron internetowych związanych z BIOS-em oraz indeks, który ułatwi Ci poruszanie się po leksykonie. Przestań tolerować irytujące zachowania swojego komputera – po prostu dobrze go ustaw!

- BIOS zarys ogólny
- Wejście do menu BIOS-u podstawy
- Układ menu głównego
- Alfabetyczny wykaz opcji BIOS-u
- Aktualizacja wersji BIOS-u
- Awaria BIOS-u
- Przydatne łącza do stron poświęconych zagadnieniom związanym z BIOS-em

#### **Przez BIOS do serca – pokochaj swój komputer**

## **X** Kontakt

Helion SA ul. Kościuszki 1c 44-100 Gliwice tel. 32 230 98 63 [e-mail: helion@helion.pl](mailto:helion@helion.pl) © Helion 1991–2011

## **Spis treści**

<span id="page-2-0"></span>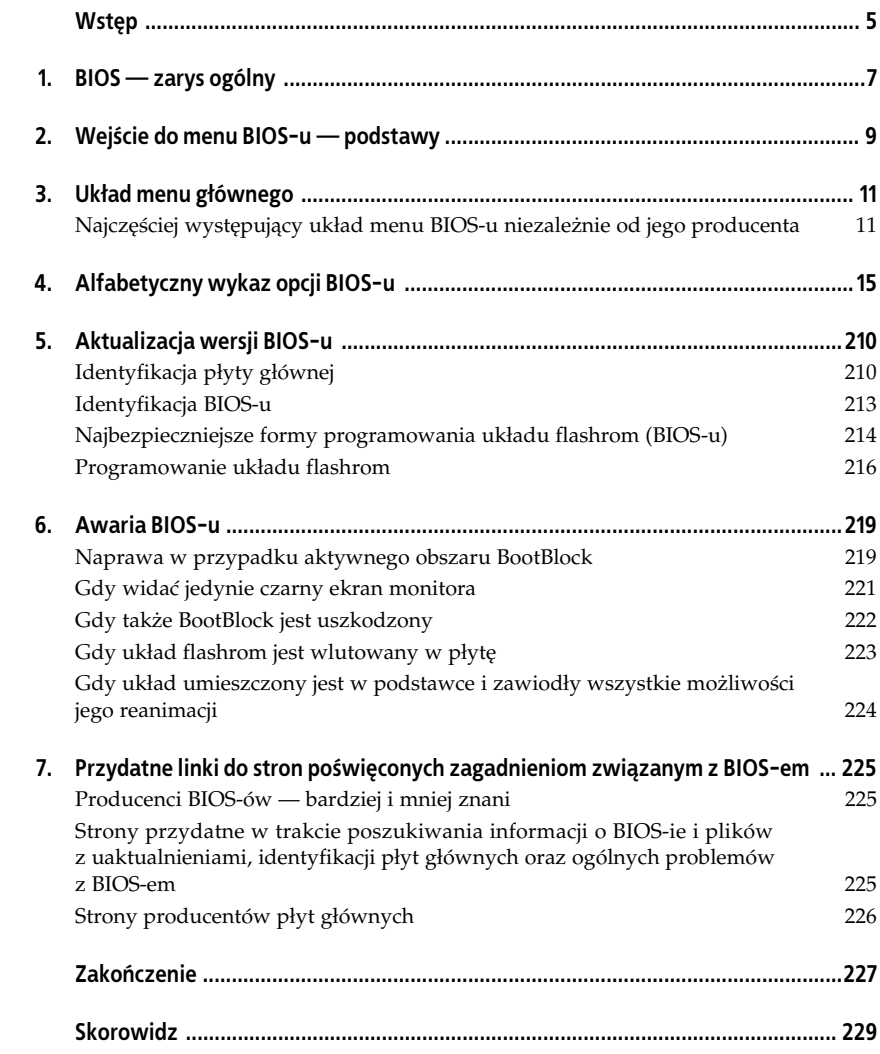

## <span id="page-3-0"></span>**Rozdzia 5. Aktualizacja wersji BIOS-u**

Może się zdarzyć, że nowy dysk twardy, który zakupiłeś, jest niewidoczny dla płyty lub wykazuje ona jedynie niewielką część jego pojemności. A może po włożeniu nowego procesora na monitorze widzisz jedynie czarny ekran i nic więcej, ewentualnie nazwa procesora nie jest wywietlana prawidowo. W takim przypadku ostatnią deską ratunku może okazać się aktualizacja BIOS-u Twojej płyty głównej. Polega ona na zastąpieniu bieżącej wersji oprogramowania znajdującego się w pamięci flashrom jego nową wersją. Należy pamiętać, że cała operacja odbywa się bezpośrednio w jednym z układów wlutowanych w płytę główną lub osadzonych w odpowiedniej podstawce, a nie na dysku twardym lub innym nośniku danych, musi więc zostać przeprowadzona ze szczególną uwagą. Błąd popełniony w trakcie dokonywania aktualizacji może spowodować niemożność uruchomienia komputera, a w niektórych specyficznych warunkach trwałe uszkodzenie płyty głównej. Zanim zdecydujesz się zaktualizować BIOS, zastanów się, czy naprawdę jest to konieczne. Jeśli uważasz, że aktualizacja jest niezbędna, przed jej przeprowadzeniem musisz wykonać pewne czynności przygotowawcze. Aktualizacja może zostać dokonana za pośrednictwem oprogramowania dostarczanego przez producentów większości płyt głównych z poziomu systemu operacyjnego Windows, jak również za pomocą odpowiednich narzędzi pracujących pod kontrolą DOS-u. Osobiście nie polecam dokonywania aktualizacji w środowisku Windows (choć jest to wygodna forma, która ma wielu swoich zwolenników), dlatego też w niniejszej książce skupię się na pokazaniu, jak zaktualizować BIOS tradycyjnie, za pomocą trybu DOS oraz odpowiednich narzędzi programatora zależnych od producenta BIOS-u. Niezależnie od tego, czy przypadek będzie dotyczył programu Awdflash, Aflash, czy Amiflash, zasada działania jest taka sama. Warto, abyś wiedział, że w wybranych konstrukcjach płyt głównych, aby dokonać aktualizacji, wystarczy posiadać wyłącznie plik z aktualną wersją BIOS-u. Nie ma potrzeby zaopatrywania się w dodatkowe pliki programatora. Jeśli Twoja płyta główna posiada opcję o nazwie *Q-Flash*, to możesz zapomnieć o trudach związanych z dokonywaniem upgrade'u. Wystarczy włożyć dyskietkę z plikiem obrazu BIOS-u do stacji dyskietek, uaktywnić wspomnianą wcześniej opcję i postępować zgodnie z poleceniami wyświetlanymi na ekranie monitora.

## **Identyfikacja pyty gównej**

Jedną z najważniejszych czynności, które musisz wykonać przed aktualizacją BIOS-u, jest poprawna identyfikacja płyty głównej. W przypadku jej nieprawidłowej identyfikacji i dokonania uaktualnienia BIOS-u oprogramowaniem przeznaczonym do innej płyty głównej lub po prostu do innej jej wersji może się okazać, że komputer już się nie uruchomi lub będzie działać wadliwie. Aby rozpoznać poprawnie producenta płyty głównej, jej dokładne oznaczenia oraz aktualną wersję, należałoby skorzystać z dołączonej do płyty dokumentacji. Jednak — jak pokazuje wieloletnia praktyka — nie zawsze to, co jest napisane w dokumentacji, pokrywa się w 100%

z tym, co masz zamontowane w komputerze. Wielu producentów pyt gównych, szczególnie tych mniej znanych (mniej "markowych"), drukuje jedną ogólną instrukcję do kilku wyprodukowanych przez siebie modeli. Dlatego najlepszym i najbezpieczniejszym sposobem określenia posiadanego przez Ciebie modelu są po prostu bezpośrednie oględziny Twojej płyty. Bardzo często nazwa producenta jest umieszczona na płycie głównej w okolicy gniazda AGP, PCI Express lub pomiędzy gniazdami PCI. Jeśli już wiesz, kto jest producentem Twojej płyty, powinieneś jeszcze odszukać jej dokładne oznaczenie i model. Również i te informacje prawdopodobnie będą nadrukowane bezpośrednio na płycie głównej, choć mogą być także umieszczone na naklejkach identyfikacyjnych. Naklejki te często są naklejane na ostatnim gnieździe PCI lub na zewnętrznej stronie portów równoległych (w przypadku konstrukcji ATX). Jeśli jednak i tam nic nie znalazłeś, to warto jeszcze przyjrzeć się płycie od spodu. Koniecznie odszukaj również wersję płyty głównej. Najczęściej producent umieszcza odpowiedni nadruk w jednym z jej narożników lub obok nadrukowanej nazwy modelu. Pamiętaj, nie sugeruj się instrukcją, ponieważ często dotyczy ona różnych wersji płyty głównej.

Oto — kolejno — przykadowa nazwa, model oraz wersja pyty podane wraz z omówieniami wyjaśniającymi, w którym miejscu płyty należy (w większości przypadków) ich szukać:

*GigaByte*

W tym przypadku napis umieszczony pomiędzy gniazdem PCI Express a gniazdem procesora. Oznacza nazwę producenta.

*GA-K8NE*

W tym przypadku napis umieszczony pod nazwą producenta. Oznacza model płyty.

*Rev. 1.01*

W tym przypadku napis umieszczony w jednym z narożników płyty głównej. Oznacza jej wersję produkcyjną.

Umiejscowienie powyższych oznaczeń zostało podane dla konkretnego modelu płyty firmy GigaByte. W większości przypadków producenci umieszczają napisy w podobnych miejscach. Często można również spotkać naklejki z danymi dotyczącymi modelu i wersji płyty przyklejone do ostatniego slotu PCI. Najtrudniej jest zidentyfikować płytę mało znanego producenta. O tym, w jaki sposób to zrobić, napisałem w dalszej części dotyczącej identyfikacji płyt.

Jeśli nie masz możliwości zajrzenia do środka komputera, a co za tym idzie, nie jesteś w stanie znaleźć potrzebnych informacji, pozostaje zdać się na dokumentację lub na specjalistyczne oprogramowanie, które jest w stanie określić zarówno producenta, jak i model Twojej płyty głównej. Niestety, mogą w tym przypadku wystąpić kłopoty z określeniem wersji. Informacja o niej często jest pomijana przy odczycie danych za pomocą stosownego oprogramowania. Może się okazać szczególnie w przypadku tańszych konstrukcji — że program do odczytu danych

wyświetli zbyt skąpą informację, która niewiele Ci pomoże. Jeśli masz dostęp do internetu, możesz spróbować za jego pośrednictwem zidentyfikować Twoją płytę. Gdy wszystkie opisane wcześniej możliwości jej rozpoznania zawiodły, internet daje Ci jeszcze jedną szansę. Uruchom komputer. Po wyświetleniu ekranu z informacjami o typie procesora, ilości pamięci itd. na samym dole znajdziesz kilkanaście cyfr i liter; zatrzymaj dalsze uruchamianie komputera za pomocą klawisza *Pause*. Zapisz na kartce cały ciąg wyświetlonych liter i liczb. Pierwsze liczby określają datę produkcji danego BIOS-u, po tej informacji podany jest rodzaj chipsetu pyty gównej, zaś pozostałe liczby to identyfikatory płyty. Na ich podstawie jesteś w stanie odszukać w internecie dane dotyczace producenta oraz modelu Twojej płyty głównej. Najlepiej wykorzystać w tym celu jakąś wyszukiwarkę internetową, choćby *www.google.com*.

Oto przykładowe dane identyfikujące płytę (ID):

10/13/2000 – i440BX – W977 – 2A69KM4KC – 00

Specjalnie podałem w tym przykładzie bardzo stary model płyty. Nie ma żadnych problemów z jej poprawną identyfikacją sposobem opisanym poniżej, pomimo że płyta ta nie jest już produkowana od bardzo wielu lat. W kolejnych przykładach będę opierał się właśnie na tym modelu płyty, aby sztucznie nie wprowadzać bałaganu. Zasada identyfikacji jest taka sama niezależnie od producenta i daty wyprodukowania płyty głównej. Czym nowsza płyta, tym łatwiej będzie ją zidentyfikować.

Warto przypomnieć, że informacje podane są tu według formatu: data BIOS-u chipset płyty — identyfikator płyty.

Najważniejszymi informacjami, które w decydującym stopniu przyczynią się do wyszukania producenta płyty, są te, które zostały zapisane jako przedostatnie. W moim przykładzie jest to ciąg znaków 2A69KM4KC. Teraz wystarczy wpisać ten cig (ID pyty gównej) do wyszukiwarki. Po dokonaniu tego zostay wywietlone odnośniki do stron zawierających ten wpis. Okazało się, że płytą, której identyfikatora użyłem w zaprezentowanym tu przykładzie, jest produkt firmy MicroStar, MS-6163 (BX Master), zbudowany z wykorzystaniem chipsetu 440BX oraz z dodatkowym kontrolerem IDE66. (Poszukując informacji na temat płyt głównych oraz BIOS-ów, a także samych BIOS-ów konkretnych firm, możesz skorzystać również z adresów internetowych podanych w rozdziale 6. niniejszej książki. Zebrałem w nim łącza do stron, które mogą okazać się przydatne).

Gdy już określiliśmy model i wersję posiadanej przez nas płyty oraz wiemy, jaki jest aktualny BIOS przeznaczony dla niej, możemy przystąpić do wyszukania odpowiedniego pliku, za pomocą którego zaprogramujemy układ flashrom. W tym celu najlepiej udać się na stronę producenta płyty głównej i tam odszukać odpowiedni plik. W zależności od producenta należy ściągnąć odpowiedni programator.

Oto przykady nazw plików z programem programatora ukadu flashrom (BIOS-u):

*Amiflash.exe*

Program służący do zaprogramowania układu flashrom dla BIOS-ów firmy AMI.

*Awdflash.exe*

Program służący do zaprogramowania układu flashrom dla BIOS-ów firm Award, Phoenix-Award.

*Flash.exe*

Program służący do zaprogramowania układu flashrom dla BIOS-ów na płytach gównych firmy Asus bez systemu PnP.

*Aflash.exe*

Program służący do zaprogramowania układu flashrom dla BIOS-ów na płytach gównych firmy Asus z systemem PnP.

*Afudos.exe*

Program służący do zaprogramowania układu flashrom dla BIOS-ów umieszczonych na najnowszych konstrukcjach płyt firmy Asus.

Następnie — również korzystając ze strony producenta płyty głównej — należy pobrać plik z nową wersją BIOS-u. Często zdarza się, że producenci w jednym pliku archiwum umieszczają zarówno nową wersję BIOS-u, jak i odpowiedni plik programatora. Jeśli tak właśnie jest w przypadku Twojej płyty głównej, to skorzystaj z tego właśnie pliku i za jego pomocą zaprogramuj układ flashrom.

## **Identyfikacja BIOS-u**

W stosunkowo łatwy sposób można zidentyfikować producenta Twojego BIOS-u. Jego nazwa jest najczęściej wyświetlana u góry ekranu zaraz po uruchomieniu komputera, w trakcie wykonywania wstępnej procedury testowej POST. Jeśli nie zdążysz jej przeczytać, możesz przy następnym rozruchu wcisnąć klawisz *Pause,* by zatrzymać dalsze uruchamianie komputera. Możesz też odczytać nazwę producenta poprzez wejcie do gównego menu BIOS-u. Na samej górze menu znajdziesz stosowną informację o twórcy oprogramowania Twojej płyty. Poza tym zaraz po uruchomieniu komputera, w trakcie przeprowadzania testu POST, na samej górze ekranu powinna zostać wyświetlona wersja BIOS-u, a na dole data jego wyprodukowania. Wreszcie, część z tych informacji znajdziesz na umieszczonym na płycie głównej układzie flashrom, w którym zapisany jest BIOS. Najczęściej na układzie tym umieszczana jest naklejka, na której widnieje nazwa producenta — może to być np. Award, AMI lub Phoenix. Z całą pewnością jednak łatwiej jest uzyskać potrzebne wiadomości podczas rozruchu komputera, choćby dlatego, że nie trzeba go w tym celu rozkręcać (co mogłoby być wręcz niemożliwe w przypadku zaplombowania obudowy przez sprzedawcę, u którego nabyłeś maszynę). Bez względu na to, w jaki sposób wszedłeś w posiadanie stosownych danych, zapisz je, ponieważ mogą Ci się przydać do odszukania nowszej wersji oprogramowania. Przy

zapisie daty pamiętaj, że jest ona podawana w standardzie amerykańskim miesiąc/dzień/rok. Jeśli w żaden z podanych tu sposobów nie jesteś w stanie zidentyfikować rodzaju, producenta oraz wersji BIOS-u, możesz skorzystać z takich programów jak CtBios, które zrobią to za Ciebie. Programy tego typu możesz pobrać np. ze strony *www.pyrchla.pl/drivery.html*. Znajdziesz na niej take cakiem sporo BIOS-ów, jak również bezpośrednich odnośników do producentów płyt głównych.

Oto przykładowe informacje wyświetlane na monitorze zaraz po włączeniu komputera:

```
Award Modular BIOS v.4.51PG,
Copyright (C) 1984-2000, Award Software, Inc.
```
Z wyświetlonego napisu można wywnioskować, iż BIOS tej płyty głównej został wyprodukowany przez firmę Award.

```
W6163MJ V5.6 041301
```
Ten napis wskazuje na wersję BIOS-u; tu jest to BIOS o numerze wersji 5.6. W przypadku niektórych płyt głównych udostępniane są zintegrowane z nimi dodatkowe kontrolery IDE. Na pycie gównej, której dotyczy nasz przykad, umieszczono zintegrowany z nią dodatkowy kontroler Ultra ATA66, dlatego też po zakończeniu się procedury testowej POST są wyświetlane dodatkowe informacje dotyczące BIOS-u tegoż kontrolera.

Oto przykadowe informacje o wersji BIOS-u zintegrowanego kontrolera dysków Ultra ATA66:

ULTRA 66 (Tm) BIOS Version 2.00 (Build 18) (C) 1999-2000 Promise Technology, Inc All Rights Reserved

W tym przypadku jest to wersja 2.00 dla zintegrowanego z płytą główną dodatkowego kontrolera IDE firmy Promis Technology. Pamiętaj, że nie jest to informacja dotycząca BIOS-u płyty głównej i nie należy się nią kierować przy poszukiwaniach jego uaktualnienia. W większości przypadków po dokonaniu aktualizacji BIOS-u płyty głównej również i BIOS dodatkowego kontrolera zostanie uaktualniony do nowszej wersji.

## **Najbezpieczniejsze formy programowania ukadu flashrom (BIOS-u)**

Najlepszą i najbezpieczniejszą formą programowania układu flashrom jest po prostu niewykonywanie tej czynności, jeśli nie ma takiej potrzeby. Pamiętaj, że w chwili obecnej prawie wszyscy producenci płyt stosują układy flashrom wlutowane bezpośrednio w płytę. Jeszcze do niedawna można było spotkać wiele układów w podstawkach. Uszkodzenie układu wlutowanego oznacza bardzo poważne kłopoty i w wielu przypadkach kończy się zakupem nowej płyty głównej. Jednak jeśli koniecznie musisz dokonać upgrade'u, to przede wszystkim powinieneś wiedzieć, że poza możliwością zaktualizowania BIOS-u z dyskietki, której już w prak-

tyce się nie używa, można również przeprowadzić aktualizację z dysku twardego lub innego pewniejszego nośnika. Daje to prawie 100% pewności, że np. podczas odczytu pliku z obrazem BIOS-u nie zostanie on uszkodzony, jak to się często dzieje z dyskietkami. Jeśli na Twoim dysku masz system plików FAT32, warto wykorzystać zaproponowany przeze mnie sposób. Niestety nie będziesz miał takiej możliwości, w przypadku gdy posiadasz wyłącznie partycje przygotowane w systemie plików NTFS, co w chwili obecnej jest bardziej prawdopodobne. W celu dokonania aktualizacji utwórz np. katalog o nazwie BIOS na dysku twardym i przekopiuj do niego plik z obrazem BIOS-u oraz plik z programatorem. Następnie uruchom komputer ponownie, ale w wierszu poleceń DOS-u (możesz to uczynić np. z dyskietki startowej, płyty CD lub pendrive'a, jeśli Twój system na to nie pozwala) i po przejściu do katalogu na dysku twardym, do którego wcześniej przekopiowałeś powyższe pliki, uruchom programator, po czym postępuj analogicznie do opisu dotyczącego aktualizacji z dyskietki, który znajdziesz w dalszej części książki. Szczerze polecam takie rozwiązanie, ponieważ gwarantuje ono większe bezpieczeństwo aniżeli nie najlepszej jakości dyskietka.

W wielu konstrukcjach płyt głównych bez problemu można przeprowadzić aktualizację za pomocą takich urządzeń jak pamięci flash w postaci popularnych ostatnimi czasy urządzeń PenDrive USB inaczej nazywanych flash diskami. Wcześniej ustawić musisz w BIOS-ie uruchamianie za pomocą urządzenia podłączonego do portu USB. Na flash disku muszą znaleźć się pliki startowe oraz plik z obrazem aktualizacji BIOS-u oraz odpowiedni programator.

Drugą sprawą, jaką chciałbym poruszyć, jest kwestia wyboru między możliwością dokonania aktualizacji z poziomu systemu Windows, a opcją, którą osobiście polecam, a więc aktualizowaniem z poziomu DOS-u. Jeśli nie masz innej możliwości i skorzystasz z jednego z wielu dostępnych mechanizmów promowanych przez producentów pyt gównych, a sucych do dokonania aktualizacji z poziomu systemu Windows, to koniecznie wyłącz na czas tej operacji wszystkie programy działające w tle takie jak antywirusy, komunikatory (GG, Skype), firewalle itp.

Dokonanie aktualizacji za pomocą oprogramowania dostarczonego przez producenta, a pracującego pod kontrolą systemu Windows ma oczywiście zalety. Jedną z takich niewątpliwych zalet jest możliwość automatycznego wyszukania oraz pobrania za pośrednictwem internetu odpowiedniego pliku niezbędnego do aktualizacji — wtedy odpada problem z identyfikacją Twojej płyty głównej. Również czynności związane z upgrade'em są zautomatyzowane. Musisz jednak pamiętać, że każde zawieszenie się komputera (co w przypadku systemu Windows nie jest niczym dziwnym) w trakcie aktualizacji BIOS-u spowoduje uszkodzenie zawartości układu flashrom. Pod kontrolą DOS-u prawdopodobieństwo zawieszenia się maszyny jest znikome. Pyty gówne z uszkodzonymi BIOS-ami trafiajce do serwisu, w którym pracuję, pochodzą w większości od osób dokonujących upgrade'u właśnie za pomocą wspomnianych mechanizmów automatycznej aktualizacji oprogramowania BIOS. Najczęściej uszkodzenie powstaje wskutek zawieszenia się systemu lub aplikacji działającej w tle akurat w trakcie przeprowadzania upgrade'u.

## **Programowanie układu flashrom**

Zanim rozpoczniesz proces aktualizacji, upewnij się, że w BIOS-ie masz wyłączoną opcję dotyczącą zabezpieczenia przed zapisem do układu flashrom. Jest to opcja *Flash Protection* lub *BIOS Sector Protection*. Ustaw ja w tryb *Auto* lub *Disabled*. Sprawdź również w dokumentacji Twojej płyty głównej, czy przed aktualizacją nie musisz przestawić odpowiedniego przełącznika lub zworki zabezpieczającej układ flashrom przed nieautoryzowanym zapisem. Jeśli taka zworka znajduje się na płycie, to musisz ustawić ją tak, by umożliwiała dokonanie aktualizacji BIOS-u. Opis odpowiedniego ustawienia możesz znaleźć w dokumentacji dostarczonej wraz z płytą główną. Przygotuj dyskietkę startową i zapisz na niej plik BIOS-u, który pobrałeś z sieci. Umieść też na niej odpowiedni plik służący do dokonania aktualizacji, np. Awdflash, *Amiflash, Aflash* lub *Afudos* w zależności od posiadanego typu płyty głównej i producenta BIOS-u. Wczytaj pliki startowe z dyskietki i uruchom plik *\*.exe,* a następnie postępuj zgodnie z komunikatami programu wyświetlanymi na ekranie monitora.

Sam proces przygotowania dyskietki startowej ogranicza się jedynie do jej sformatowania z parametrem /s lub skorzystania z odpowiedniej opcji w systemie Windows. Następnie pozostaje skopiowanie na nią plików (bądź pliku) zawierających nową wersję BIOS-u oraz programatora. Nie polecam jednak dokonywania aktualizacji za pomocą dyskietki — jeśli tylko masz taką możliwość, to dokonaj jej z pewniejszych źródeł takich jak pendrive lub dysk twardy. Gdy nie masz innej możliwości, musisz postępować zgodnie z poniższym opisem. Pamiętaj, że na dyskietce nie powinny znajdować się pliki *autoexec.bat* i *config.sys*. Powinieneś także zadbać o to, aby było na niej wystarczająco wiele miejsca do wykonania kopii BIOS-u. Najczęściej wystarczy, że na dyskietce zostanie od 600 do około 800 kB wolnej przestrzeni. Jeśli dokonujesz aktualizacji z dysku twardego, to o wolne miejsce raczej nie musisz się martwić. Pamiętaj jednak, że w przypadku gdy wykorzystujesz system plików NTFS lub na dysku masz zainstalowany system operacyjny inny niż Windows, np. Linux, to wczytanie plików startowych z dyskietki może uniemożliwić Ci odczyt danych z dysku twardego.

Pora przeprogramować BIOS. W tym celu uruchom komputer z uprzednio przygotowanej dyskietki i po zaadowaniu plików systemowych uruchom odpowiedni plik programatora, np.  $Awdflash.exe$  (w zależności od producenta Twojego BIOS-u). Następnie zaczekaj na pojawienie się odpowiedniej listy z opcjami do wyboru.

Zanim rozpoczniesz wymianę BIOS-u na nowszy, musisz koniecznie wykonać kopię jego aktualnej wersji. W tym celu sprawdź, czy na liście występuje odpowiednia opcja. W przykładowym programatorze nosi ona nazwę S*ave Current BIOS to file* lub S*ave OLD Bios to file*. Po jej wybraniu wystarczy wcisn na klawiaturze klawisz *Enter*.

Teraz zostaniesz poproszony o podanie nazwy dla pliku, który powstanie. Wystarczy, że wpiszesz nazwę, np. stary.bin, a następnie naciśniesz klawisz *Enter*. Po chwili aktualna wersja BIOS-u znajdzie się w pliku zapisanym na dyskietce lub dysku w zależności od tego, z jakiego nośnika załadowałeś plik programatora.

W celu wymiany BIOS-u w głównym menu programu dokonującego aktualizacji wybierz opcję odpowiedzialną za jej przeprowadzenie — *Update BIOS Including* Boot Block and ESCD. Zostaniesz poproszony o podanie nazwy pliku zawierającego nową wersję BIOS-u (to ten plik, który na początku zapisywałeś na dyskietce). Po jej wpisaniu musisz nacisnąć klawisz *Enter*. Program aktualizujący dokona sprawdzenia sumy kontrolnej, aby uzyskać pewność, że plik nie jest uszkodzony. Jeżeli test wypadnie pomyślnie, zostaniesz jeszcze raz zapytany, czy chcesz dokonać aktualizacji — naciśnięcie klawisza Y spowoduje rozpoczęcie procesu uaktualniania. Ta sama zasada obowiązuje praktycznie przy wszystkich programach służących do przeprowadzenia aktualizacji BIOS-u.

Po dokonaniu aktualizacji na ekranie monitora pojawi się informacja o tym, że cały proces zakończył się sukcesem. Teraz pozostaje ponownie uruchomić komputer... i gotowe.

Pamiętaj, aby przed aktualizacją sprawdzić dokładnie, jaką wersję BIOS-u posiadasz (pojemność układu flashrom). Dla pojemności 1 Mb, 2 Mb oraz 4 Mb pliki z aktualizacją będą miały odpowiednio 128 kB, 256 kB i 512 kB. Jeżeli nie wiesz, jaki BIOS posiadasz, to po uruchomieniu programu do aktualizacji wykonaj kopię BIOS-u i sprawdź rozmiar pliku wynikowego, a kopię zachowaj na wszelki wypadek.

W trakcie uaktualniania BIOS-u pod żadnym pozorem nie wyłączaj komputera! Przed rozpoczęciem aktualizacji zawsze wykonuj kopię BIOS-u. Po zapisaniu pliku BIOS-u na dyskietce, zanim jeszcze rozpoczniesz aktualizację, sprawdź, czy plik jest poprawnie odczytywany. W miarę możliwości dokonuj aktualizacji z dysku twardego, a nie z dyskietki.

#### Jeżeli nie jesteś pewien tego, co robisz, zrezygnuj z aktualizacji i udaj się z komputerem do serwisu, gdzie zrobią to za Ciebie fachowcy.

Wielu producentów płyt głównych oferuje możliwość aktualizacji BIOS-u bezpośrednio z poziomu MS Windows za pomocą wygodnych w użyciu narzędzi. Pisałem już o tym wcześniej; tu podaję przykład jednej z takich aplikacji.

Praca z aplikacjami tego typu ogranicza się do paru kliknięć myszą i udzielenia odpowiedzi na kilka prostych pytań. W zależności od producenta płyty głównej zestaw możliwości oferowanych przez graficzne narzędzia do aktualizacji BIOS-u może się nieznacznie różnić. W moim przykładzie użyty został programator firmy Asus, który pozwala na wyszukanie odpowiedniej wersji BIOS-u w internecie, pobranie jej na dysk, sprawdzenie, jaka wersja BIOS-u jest aktualnie zapisana na pycie głównej, oraz ewentualną aktualizację.

Jeżeli posiadasz dostęp do internetu, wystarczy wybrać opcję U*pgrade BIOS from Internet* i chwilę zaczekać na aktualizację. Oczywiście po drodze będziesz musiał odpowiedzieć na kilka prostych pytań.

W programatorach dla BIOS-u firmy Award-Phoenix po ich uruchomieniu nastąpi sprawdzenie układu, zaś po wpisaniu pliku z nową wersją BIOS-u zostanie przeprowadzony test sumy kontrolnej, po czym zostaniesz zapytany o to, czy chcesz wykonać kopię starego BIOS-u. Podaj wtedy nazwę pliku, w którym będziesz chciał zapisać tę kopię*,* np. *stary.bin,* i potwierdź zamiar jej wykonania poprzez wciśnięcie klawisza Y. Po utworzeniu kopii zostanie załadowany do pamięci operacyjnej komputera plik z obrazem nowego BIOS-u, a następnie, po potwierdzeniu, rozpocznie się procedura programowania.

Możesz również podać nazwę pliku z obrazem BIOS-u od razu z poziomu wiersza poleceń np. Awdflash *nazwapliku.bin* (lub inne rozszerzenie; często spotyka się \*.bin, \*.rom lub trzy cyfry oznaczające wersję pliku, np. *nazwapliku.7B2*).

Analogicznie postępuj z każdym programatorem układu flashrom. Niezależnie od producenta BIOS-u procedura jego aktualizacji jest bardzo podobna. Zmianie ulec może jedynie rozmieszczenie poszczególnych opcji odpowiedzialnych za zapisanie kopii oraz wprowadzenie nazwy pliku BIOS-u. Każdy programator udostępnia możliwość wykonania kopii aktualnej wersji BIOS-u i nie należy o tym zapominać.

O innych możliwościach programowania układów BIOS oraz o rozwiązywaniu problemów z nieudaną aktualizacją dowiesz się z książki *BIOS. Przewodnik. Wyda*nie IV, której jestem współautorem.

## **Skorowidz**

<span id="page-12-0"></span> +12 V/–12 V, 15 +5 V/–5 V, 15 µGuru Utility*, Patrz w*ydajność komputera 1 st Boot Device, 16 128-bit Memory Data Width, 16 1394 GUID, 16 16-bit I/O Recovery Time, 16 1T/2T Memory Timing, 16 2 nd Boot Device, 17 3 VSB, 17 3,3 V, 17 32-bit Disk Access, 18 32-bit Transfer Mode, 18 8-bit I/O Recovery Time, 18

#### **A**

Abit, 13, 14 AC Back Function Restore on AC Power Loss, 18 AC Power Loss Restart, 19 AC97, 19 Access Mode, 19 ACPI 2.0 Support, 20 ACPI Configuration, 20 ACPI Function, 20 ACPI Suspend, 20, 21 ACPI/IPCA, 21 Act Bank A to B CMD Delay, 21 Active Multithreading, 22 Active Processor, 22 Adjust CPU FSB Frequency, 22 Adjust CPU Ratio, 22 Adjust DDR Frequency, 22, 23 Adjust PCI Express Frequency, 23 Adjusted CPU Clock, 24 Adjusted CPU FSB Frequency, 24 Adjusted CPU Ratio, 24 Adjusted DDR Frequency, 24 adresowanie, 17, 83, 84 Advanced, 20, 30, 31, 33, 36, 38, 43, 52, 56, 67, 87, 88, 89, 96, 98, 99, 104, 109, 111, 112, 113, 129, 130, 132, 134, 135, 137, 138, 140, 154, 164, 168, 173, 175, 187, 188, 192, 198, 200, 207 Advanced BIOS Configuration, 135

Advanced BIOS Features, 16, 17, 18, 21, 22, 26, 29, 34, 35, 37, 39, 40, 43, 44, 45, 46, 47, 48, 58, 61, 62, 63, 66, 76, 77, 91, 94, 95, 96, 97, 99, 100, 102, 103, 105, 107, 108, 113, 114, 115, 116, 119, 129, 130, 142, 146, 164, 166, 167, 171, 172, 173, 180, 181, 183, 185, 189, 190, 193, 194, 206, 209, *Patrz* ustawienia zaawansowane Advanced Chipset Features, 16, 18, 22, 23, 24, 25, 26, 27, 28, 29, 30, 31, 32, 33, 37, 40, 41, 46, 49, 50, 54, 55, 57, 59, 62, 67, 69, 71, 73, 74, 75, 78, 79, 81, 82, 83, 88, 89, 90, 93, 96, 97, 99, 101, 102, 104, 106, 107, 113, 115, 116, 117, 118, 119, 124, 125, 126, 127, 128, 141, 145, 147, 149, 150, 151, 152, 154, 155, 168, 169, 176, 177, 178, 179, 182, 184, 186, 187, 189, 190, 197, 198, 199, 200, 201, 204, 205, 206, 207, 208, *Patrz* ustawienia zaawansowane chipsetu Advanced Chipset Setup, 87, 88, 106, 178, 179, 204, 208 Advanced CPU Features, 42, 56, 57, 64, 66, 113, 205 Advanced DRAM Features, 50, 51, 156 Advanced Menu, 100, 155 Advanced Programmable Interrupt Controller, 35 Advanced Setup, 67 Advanced/CPU Configuration, 64 After AC Power Loss, 25 AGP, 25, 26, 112 AGP Always Compensate, 26 AGP Aperture Size, 26 AGP Capability, 27 AGP Clock/CPU FSB Clock, 27 AGP Data Transfer Rate, 27 AGP Drive Strength, 27, 28 AGP Driving, 28, 29 AGP Fast Write Capability, 29 AGP ISA Aliasing, 29 AGP Master 1 WS, 29, 30 AGP OverVoltage Control, 30 AGP Performance Control, 30 AGP Prefetch Cache, 30 AGP Secondary Lat Timer, 30 AGP SKEW (Byte 14), 31 AGP Spread Spectrum, 31 AGP Strobe DRV Strength, 31 AGP to DRAM Prefetch, 31

AGP Voltage, 31, 32 AGP XX Mode, 32 AGP/PCI/SRC Frequency, 32 AGPCLK/CPUCLK, 33 AI Clock Skew, 33 Ai Overclock Tuner, 33 AI Quiet, 34 Ai Tweaker, 33, 63, 78, 80, 82, 83, 84, 100, 101, 107, 131, 133, 134, 154, 175, 183, 196, *Patrz* overclocking aktualizacja, 7, 36, 37, 40 akumulator, 42 alarm, *Patrz* system ostrzegania Allocate IRQ, 34 AMD, 44, 54, 66, 84, 98, 115, 165, 187, 193 AMD C1E Support, 34 AMD K8 Cool & Quiet Control, 35 AMI, 7, 220 aparat cyfrowy, 145 APIC, 35 ASRock, 36, 101 ASRock Instant Flash, 36 ASRock VDrop Control, 36 Assign IRQ, 36 Asus, 14, 34, 37, 91, 155, 217 ASUS EZ Flash 2, 37 AT Bus Clock, 37 ATA, 37, 38 Athlon 4 SSED Instruction, 38 ATX, 19, 46 Auto Detect PCI Clock, 38 Auto Turn Off PCI Clock Pin, 39 Award, 7, 217 Away Mode, 39 Azalia, 40, 104

#### **B**

Backup BIOS Image to HDD, 40 Bank DRAM Timing, 40, 41 Bank Interleave, 41, 42 Base Clock, 42, 44 bateria, 42, 60, 181 Battery, 42 Bi-Directional PROCHOT, 42 BIOS, 7, 10, 12, 13, 15, 42, 43 aktualizacja, 103, 210, 217 przywracanie domyślnych ustawień, 44 awaria, 219 data produkcji, 46, 212 karty graficznej, 48 konfiguracja, 7, 120 kopia, 40, 188, 216 menu, 9, 91, 119, 120, 121, 122, 175 obraz, 40 start, 102 ustawienia, 122, 132 wersja, 191

Bios Lock, 43 BIOS Performance Acceleration, 16, 71, 126, 147, *Patrz* zwiększenie wydajności BIOS Sector Protection, 43, 216 BIOS Setting Password, 195 Bios Version, 43 Bios Write Protected, 43 BLCK, 42, 44 Boot, 49, 50 Boot Failure Guard, 44 Boot Order, 44 Boot ROM, 136 Boot Sequence, 45 Boot To OS/2, 45 Boot Up CPU Base Clock, 45 Boot Up Floppy Drive, 45, 46 Boot Up Numlock Status, 46 BootBlock, 219 bootsektor, 206 bufor, 155 ramki, 57, 98 zapisu, 67, 150 buforowanie, 31, 204, 205 Build Date, 46 Byte Merge, 46

#### **C**

C.I.A. 2, 47 C1E Support, 47 C3/C6/C7 State Support, 47 Cache L2/L3 Size, 48 Cache Size, 48 Call VGA BIOS at S3 Resuming, 48 CAS Latency, 49 Case Opening Warning, 49 CD/DVD, 49, 50 Cell Menu, 22, 23, 24, 54, 55, 108, 131, 133, Patrz zwiększenie wydajności CHA ProcOdt, 50 Changed LDT Frequency, 50 Channel A, 50, 51 Channel Interleaving, 51 Chassis FAN, 51, 52 Chassis Intrusion, 52 Chassis Q-Fan Control, 52 chipset, 11, 12, 19, 53, 57, 67, 68, 70, 71, 75, 77, 81, 97, 100, 123, 131, 140, 147, 182, 184, 188, 191, 202 dźwiękowy, 137 Intel 865/875 PE, 126 Intel P55, 148 MCP55, 125, 126 Chipset Configuration, 52 Chipset Settings, 183 Chipset/PCIE Voltage, 53 chłodzenie procesora, 92 CIR Port, 53

Clear NVRAM, 53 Clock Throttle, 53 CMOS, 13 ustawienia, 42 CMOS Setup Utility, 103 Compatible FPU OPCODE, 54 Cool'N'Quiet, 54, 55 Core Frequency, 55 Core/PCIe Voltage, 55 CoreCell, 14 Count, 55 CPU Clock Ratio, 55 CPU Clock Skew, 56 CPU Configuration, 47, 54, 56, 122, 156 CPU Core Enabled, 56 CPU Core Voltage, 56 CPU Critical Temperature, 57 CPU Direct Access Frame Buffer, 57 CPU Drive Strength, 57 CPU EIST Function, 57 CPU Enhanced Halt, 58 CPU Fan Control, 58 CPU FAN, 58, 59 CPU Fast String, 59 CPU Frequency, 60 CPU FSB Clock, 60 CPU HALT Command Detection, 60 CPU Host Clock, 60, 61 CPU HT-Link Voltage, 61 CPU Hyper-Threading, 61 CPU ID, 62 CPU Intelligent Accelerator 2, 47 CPU Internal Cache, 62 CPU L2 Cache ECC Checking, 62 CPU Latency Timer, 62 CPU Level 1/2,/3 Cache, 63 CPU Load-Line Calibration, 63 CPU Lock Free, 64 CPU Multi-Threading, 64 CPU Over-clocking Func., 64 CPU PnP Setup, 64, 82, *Patrz* konfiguracja procesora oraz magistrali FSB CPU Q-Fan Control, 64 CPU Ratio, 65 CPU Setup, 30, 31, 32, 38, 53, 54, 55, 56, 60, 61, 65, 68, 69, 70, 72, 73, 74, 75, 79, 83, 95, 97, 98, 105, 126, 130, 131, 153, 187, 202, 207 CPU Setup/Frequency, 149 CPU Setup/Frequency Voltage Control, *Patrz* konfiguracja procesora oraz magistrali FSB CPU Smart FAN Control, 65 CPU Speed, 65 CPU Temperature, 66 CPU Thermal Monitor, 66 CPU Thermal-Throttling, 67 CPU TM Function, 67 CPU to NB HT Voltage, 67

CPU to PCI Post Write, 67 CPU to PCI Write Buffer, 67 CPU Vcore, 68 CPU Vio Select 3.3 V, 68 CPU Voltage, 68 CPU:ATI-NB HT Link Speed, 69 Current Chassis FAN Speed, 69 Current CPU Fan Speed, 69 Current CPU Temp, 69 Current DRAM Clock, 69 Current Host Clock, 70 Current Power FAN Speed, 70 Current SYS Fan Speed, 70 Current System Temp, 70 cykl oczekiwania, 151, 152 czas, 11, 193 letni, 71 zimowy, 71 opóźnienia, 41 częstotliwość, 22, 23, 32, 34, 38, 42, 44, 50, 56, 60, 65, 78, 79, 98, 100, 101, 111, 115, 150, 154, 155, 165, 183, 203 częstotliwość FSB, 14, 32 czujnik podczerwieni, *Patrz* IrDA

#### **D**

D.O.T., *Patrz* overclocking data, 10, 11, 70 Date, 70 Daylight Savings, 71 DBI Function, 71 DBI Output For AGP Trans, 71 DDR 1.8 V, 71 DDR DIMM Data Width, 71 DDR Voltage, 72 DDR3 Timing Items, 72 DDR3\_A1, 72 Default Vcore, 73 Delay for HDD, 73 Delay IDE Initial, 73 Delay Prior to Thermal, 73 Delayed Transaction, 74 Detect CPU FAN in Post, 74 DFI, 132 DIMM OverVoltage Control, 74 DIMM Voltage Regulator, 75 dioda, 118, 158, 165 Disable Unused PCI Clock, 75 Diskette Write Protect, 75 Display Activity, 75 Dithering, 75 DMA Channel, 76 DMA Resources, 76 DMI, 116 DOS Flat Mode, 76 Doze Mode, 76, 77

DQS Driving Strength, 77 DQS N/P Control, 77 DRAM Bus Selection, 78 DRAM CAS# Latency, 78 DRAM Clock, 78, 79 DRAM Command Rate, 80 DRAM Configuration, 16, 42, 50, 51, 72 DRAM CTRL REF Voltage, 80, 81 DRAM Cycle Length, 81 DRAM Data Integrity Mode, 81 DRAM DATA REF Voltage, 81, 82 DRAM Interleave Time, 82 DRAM RAS# Pre Time, 82 DRAM RAS# to CAS# Delay, 83 DRAM Ratio H/W Strap, 83 DRAM tCL, 83 DRAM Timing, 83, 84 DRAM tRAS, 84 DRAM tRCD, 85 DRAM tRP, 85 DRAM tRRD, 85 DRAM tWTR, 86 DRAM Voltage, 86 Drive A/B, 87 drukarka, 137, 138, 145, 197, 198 DualBIOS, 7 DVMT Memory, 87 DVMT Mode Select, 87 DVMT/FIXED Memory, 88 Dynamic Overclocking Technology, *Patrz* overclocking dysk twardy, 11, 18, 20, 21, 36, 37, 38, 40, 44, 66, 73, 87, 90, 92, 94, 103, 105, 108, 109, 110, 111, 132, 142, 162, 163, 167, 195, 196, 215, 216 ATA, 121 IDE, 125, 141 SATA, 121, 172 dżojstik, 135

#### **E**

ECC Check, 88 ECP Mode Use DMA, 88 Electromagnetic Interference, 38, 39, 75 EMI, 75 Emulation Type, 88 Enhanced Host Controller Interface, 43 Enhanced Intel SpeedStep Tech, 89 Enhanced PCI Performance, 89 Error Checking and Correction, Patrz pamięć z korekcją ECC eSATA Boot, 90 ESCD NVRAM, 53 EuP Ready, 90 Exit, 119, 121, 122, 174 Exit Without Saving Option, 91 Express Gate, 91

External Cache, 91 Extreme Cooling, 92 eXtreme Hard Drive, 92 Extreme Memory Profile, 92 Extreme OV, 93 Extreme Tweaker, 42, 44, 56, 80, 81, 82, 93, 133, 148, 165

#### **F**

faks, 128, 208 Fast R-W Turn Around, 93 fast string, 60 Fast Write to Read Turnaround, 93 Fequency Voltage Control, 207 First Boot Device, 44, 94 Fixed AGP/PCI Output Freq, 95 Flash BIOS Protection, 95 Flash Protection, 96, 216 flashrom, 43, *Patrz* pamięć stała Flexible AGP8X, 96 Floppy, 96, 97 Force 4-Way Interleave, 97 Force Update ESCD, 97 Fox Central Control Unit, 38, 188 FPU OPCODE Compatible Mode, 97 Frame Buffer Size, 98 Frequency, 98 Frequency Voltage Control, 30, 31, 32, 38, 55, 56, 60, 61, 65, 68, 69, 70, 72, 73, 74, 75, 79, 83, 92, 95, 98, 105, 126, 131, 153, 187, 202 Front Side Bus, *Patrz* FSP, magistrala FSB FSB, 24, 56, 57, 98, 99, 148, 149 Full Screen Logo Show, 99

#### **G**

Game Port Address, 99 GART, *Patrz* Graphics Address Remapping Table Gate A20 Option, 100 Genie BIOS, 45, 132 GFX & PCIE VGA Co-Exist, 100 GFX Engine Clock, 100, 101 GigaByte, 7, 13, 14, 40, 47, 69, 92, 136, 211 Globally Unique ID, 16 globalny identyfikator, 16 głośnik, 40 gniazdo, 150 0/1, 41 2/3, 41 4/5, 41 AGP, 31, 211 eSATA, 90 PCI, 12, 100, 134, 136, 148, 152, 153, 211 PCI Express, 100, 154, 155, 211 PS/2, 160, 165 PWR-FAN, 158 RS232, 165

godzina, 10 Good Night LED, 101 Graphic Win Size, 101 Graphics Address Remapping Table, 100 Graphics Aperture Size, 102 Green LAN, 102 Green Power, 111, 148, 207 GUID, 16

#### **H**

H/W Monitor, 51, 59, 123, 158, 192 H/W Reset Function, 102 HALT, 35, 60 Halt On, 102 Hard Disk, 103, 104 Hardware Monitor, 34 Hardware Reset Protect, 104 haslo, 116, 181, 188, 201 HD Audio, 40, *Patrz* Intel Hight Definition Audio HD Out, 104 HDD & FDD, 105 HDD Power Down, 104 HDD S.M.A.R.T. Capability, 105 Health Status/Hardware Monitor, *Patrz* opcje dotyczące monitoringu sprzętu High Precision Event Timer, 106 Host Clock at next Boot, 105 Hot Key Power ON, 106 HPET, 106, *Patrz* High Precision Event Timer, HT, 106, 107 HW Monitor, 49 Hyper Threading Function, 107 Hyper Transport MCP55 Configuration, 125 HyperTransport Voltage, 108

#### **I**

I/O Device Configuration, 134, 135, 137, 138 IBM OS/2, 45 ICX Configuration, 183, 196, 203 IDE Block Mode, 108 IDE Bus Master, 108 IDE Conductor Cable., 108, 111 IDE Detect Time Out, 109 IDE Device Setup, 18 IDE HDD, 109 IDE Prefetch Mode, 109 IDE Primary Master/Slave, 109 IDE Secondary Master/Slave, 110 IEEE1394, 16 iGPU Frequency, 111 iGPU Graphic Mode Select, 111 IMC Voltage, 111 Init Display First, 112 Initiate Graphic Adapter, 112 Instant Music CD-ROM, 112

instrukcja FOP, 54 Integrated Peripherals, 16, 19, 40, 53, 73, 75, 88, 90, 92, 96, 99, 102, 104, 108, 109, 111, 112, 114, 123, 124, 125, 128, 130, 132, 134, 135, 136, 137, 138, 139, 140, 142, 145, 147, 155, 156, 160, 162, 163, 164, 167, 168, 169, 171, 173, 174, 180, 181, 182, 185, 194, 195, 196, 197, 199, 201, *Patrz* konfiguracja urządzeń peryferyjnych Intel, 55, 58, 61, 64, 66, 84, 126, 148, 193 Intel Enhanced SpeedStep Technology, 58 Intel Extreme Memory Profile, 92 Intel Hight Definition Audio, 40, 104 Intel SSE, 187 Intel VT-d, 113 Intel XMP, *Patrz* Intel Extreme Memory Profile Intel(R) Turbo Boost Tech., 113 Inteligent Energy Saver, 113 Intelligent Tweaker, 203 interfejs, 7 Interrupt Mode, 35, 113 IOAPIC Function, 114 IR Function Duplex, 114 IR Transmission Delay, 114 *IrDA*, 53, 114, 171, 195, 197, 201 IRQ 3, 4, 5, 7, 9, 10, 11, 14, 15, 114 IRQ Resources, 76, 114 IRQ x assigned to, 115 ISA, 16, 18, 29, 115, 127

#### **J**

język, 13

#### **K**

K8 <-> SB HT, 115, 116 K8 CPU Clock Ratio, 115 kabel IDE, 38 kabel sieciowy, 124 kana DMA, 76, 88, 115, 170 IDE, 163, 196 karta AGP, 25, 27, 29, 30, 31, 48, 71 dźwiękowa, 19, 40, 134, 137, 140, 186 graficzna, 23, 25, 26, 27, 28, 29, 30, 31, 32, 33, 34, 48, 66, 98, 100, 101, 105, 111, 112, 135, 145, 146, 154, 155, 160, 167, 170, 182, 183, 184, 186, 189, 190, 196, 201, 203, 204, 205 PCI Express, 53, 55 ISA, 16, 18, 29, 127 LAN, 53 modemowa, 128, 140 muzyczna*,* 100, 128, 147, *Patrz karta dźwiękowa* PCI, 18, 38, 74, 89, 134, 147, 152, 160, 164 PCI Express, 130, 135, 155, 170 PCI Express x16, 189

karta rozszerzeń, 11, 23 sieciowa, 102, 117, 123, 124, 136 szyną PCI Express, 154 wideo, 154 zintegrowana, 57, 75, 87, 88, 117, 123, 124, 128, 135, 136, 137, 145, 160, 164, 182, 183, 186, 189, 196, 204 KB Power ON Password, 116 Keep DMI Data, 116 Keyboard Auto-Repeat, 116 kierownica, 135 klawiatura, 21, 100, 102, 106, 116, 118, 159, 160, 184, 194, 199, 219 MIDI, 128 USB, 199, 200 numeryczna, 46 klawisz  $-7+10$ Alt+Ctrl+Esc, 9 Alt+F1/Alt+F2, 9 Ctrl+F2, 9 Ctrl+F1, 9, 12 Ctrl+F11, 12 Ctrl+G/ Ctrl+H, 12 Del, 9 Enter, 9, 13 Esc, 9 F1/ F2, 9 F4/ F5, 122 PageDown/PageUp, 9 spacja, 10 kodek MPEG, 154 kolejność przeszukiwania, 45 konfiguracja, 129 konfiguracja mechanizmu Plug & Play oraz PCI, 12, 97 konfiguracja procesora oraz magistrali FSB, 11 konfiguracja urządzeń peryferyjnych, 11 konfiguracja zarządzania energią, 11 kontrola antywirusowa, 206 kontrola otwarcia obudowy komputera, 49 kontrola parzystości, 88 kontrola połączenia sieciowego, 185 kontrola procesora, 13 kontroler, 37, 38, 45, 48, 89, 110, 111, 131 ATA, 121, 134 audio, 11, 40, 104 DDR3, 197 firewire, 139 IDE, 108, 109, 134, 136, 139, 141, 143, 148, 195 IEEE1394, 11 karty sieciowej, 11 PATA, 142 QPI, 197 RAID, 125, 132

SATA, 90, 121, 132, 136, 138, 141, 142, 172, 173, 174, 182 SCSI, 173 UDMA, 195 USB, 11, 139, 145, 197, 198 Wi-Fi, 11 zintegrowany, 134, 136, 138, 141, 173, 174 korekta parzystości, 62

#### **L**

L2 Cache, 116 LAN Boot, 117 LAN1 Controller, 117 LD-Off DRAM RD/WR Cycles, 117 LDT, *Patrz* Lighting Data Transport LDT BUS Frequency, 118 LDT BUS Width, 118 LED In Suspend, 118 Legacy USB Support, 118 Level 2 Cache Latency, 119 Lighting Data Transport, 118 Limit CPU Max. To 3, 119 Linux, 61, 91, 129 Load 1st User Defaults, 119 Load Best Performance Settings, 119 Load BIOS Defaults, 119 Load CPU EZ OC Setting, 120 Load Fail — Safe Defaults, 120 Load Memory EZ OC Setting, 120 Load Optimal Settings, 121 Load Performance Setup, 121, 122 Load Power Saving Setup Default, 122 Load Safe Mode, 122 Load XMP Setting, 122 Logical Count, 122 logo EPA Energy Star, 185 LPT & COM, 123

#### 

łącze międzyukładowe, 206, 207

#### **M**

M.I.B., 170, 203 M.I.T., 42, 44, 47, 92, 115, 165, 166, 191, 196, *Patrz* MB Intelligent Tweaker M/B Temperature, 123 MAC (NV) Address Input, 123 MAC Lan (3COM), 124 MAC Lan (nVIDIA), 124 MAC Lan (Realtek), 124 MAC Media Interface, 124 Machine MAC (NV) Address, 124

magistrala, 14 AGP, 26, 27, 31, 32, 148, 202 FSB, 11, 13, 22, 56, 60, 64, 79, 98, 99, 126, 150, 166 HyperTransport, 17, 50, 61, 67, 69, 106, 107, 108, 116, 118, 125, 131, 165 ISA, 18, 37, 114, 115 LDT, 50, 118 PCI, 13, 17, 37, 39, 68, 89, 98, 148, 149, 150, 151, 152, 157 PCI Express, 23, 150, 154 procesora, 171 QPI, *Patrz* QuickPath Interconnect QuickPath Interconnect, 165, 166 systemowa CPU, 150 USB, 34, 200 wymiany danych, 53 Main, 22, 48, 55, 72, 127, 161, 163, 180, 187 Main CMOS Setup, 19, 193 Master Boot Record, 104, *Patrz* MBR Max Memclock, 124 MAX Power Menu, *Patrz* parametry pracy MB Intelligent Tweake, 196 MB Intelligent Tweaker, 44, 47, 53, 61, 72, 92, 107, 115, 165, 166, 170, 191 MB Temperature, 125 MBR, 206 MBUltra133 RAID Controller, 125 MCP55(SB) to AM2(CPU) Freq Auto, 125 MCP55(SB) to AM2(CPU) Frequency, 125 MCP55(SB) to AM2(CPU) LinkWidth, 125 MCT Timing Mode, 126 MD Driving Strength, 126 Memory Acceleration Mode, 126 Memory Configuration, 126, 168, 170 Memory Frequency for, 126 Memory Hole At 15M-16M, 127 Memory Parity, 127 Memory Timings, 41, 127 Microcode Update, 127 MIDI, 137 Midi Port Address, 128 Midi Port IRQ, 128 mikrokod, 127 Min RAS# Active Time, 128 mnożnik magistrali, 165 mnożnik procesora, 13, 22, 24, 54, 56, 58, 64, 130 mnożnik taktowania pamięci, 191 mnożnik zegara, 197 modem, 19, 53, 128, 140, 208 Modem Use IRQ, 128 ModemRingOne/WakeOnLan, 128 monitor, 100, 102, 112, 182, 189, 205 mostek PCI-PCI, 30 mostek południowy, 131, 148, 175, 176, 207 mostek północny, 35, 56, 67, 130, 131, 175, 207 Mouse Break Suspend, 129

MPEG, 154 MPS, *Patrz* Multi-Processor Specification MPS Revision, 129 MPS Table Version, 129 MPS Version Control For OS, 130 MS Windows 2000, 18, 35, 61, 76, 129, 141 MS Windows 2003, 61, 76, 129, 141 MS Windows 7, 61, 113, 129 MS Windows 95, 173 MS Windows 98, 26, 119 MS Windows Media Center Edition, 39 MS Windows NT, 18, 76, 108, 129, 141 MS Windows Vista, 39, 61, 76, 114, 129 MS Windows XP, 18, 26, 35, 61, 76, 114, 119, 129, 141, 143 MS-DOS, 48, 76, 118, 137, 199, 200, 201, 204, 205, 215 MSI, 14, 22, 23, 24, 133 MTC Timing Mode, 49 Multi Sector Transfer, 130 Multiplier Factor, 130 Multi-Processor Specification, 129 Multi-Sector Transfers, 130 mysz, 129, 159, 160, 164, 165, 197, 198, 200, 201

#### **N**

napęd optyczny, 37, 44, 49, 110, 113 napięcie, 11, 12, 13, 14, 15, 17, 30, 36, 53, 54, 55, 56, 58, 61, 64, 65, 67, 68, 71, 72, 74, 80, 86, 93, 107, 108, 112, 119, 130, 131, 148, 154, 164, 166, 174, 175, 176, 183, 202 NB Core/PCI-E Voltage, 130 NB to SB HT Voltage, 130 NB Voltage, 131 Normal CPU Vcore, 131 North Bridge, 131 NTFS, 18 numer seryjny, 123 NV Serial-ATA Controller, 132 nVidia, 125, 126, 132

#### **O**

O.C. Fail CMOS Reload, 132 obudowa komputera, 52, 118 OC Genie Button Operation, 133 OC Stepping, 133 OC Tuner limit Value, 133 OC Tuner Utility, 134 OC Tweaker, 36, 44, 65, 68, 80, 81, 84, 85, 86, 101, 113, 119, 120, 122, 146, 148, 154, 165, 174, 207, 208 oczekiwanie, 114 odświeżanie pamięci, 82, 86 OffBoard PCI IDE Card, 134 Onboard ATA Boot ROM, 134 Onboard Audio Function, 134 Onboard Device, 174

Onboard FDC, 135 Onboard FDD Controler, 135 Onboard Game Port, 135 Onboard GPU, 135 Onboard GSATA/IDE Ctrl, 135 Onboard H/W LAN, 136 Onboard H/W RAID Controler, 136 Onboard H/W Serial ATA, 136 Onboard LAN Boot ROM, 136 Onboard Legacy Audio, 136 Onboard MIDI I/O, 137 Onboard Parallel Mode, 137 Onboard Parallel Port, 138 Onboard SATA Boot ROM, 138 Onboard Serial Port, 138 Onboard USB Controller, 139 Onboard VIA 1394, 139 OnChip IDE Channel, 139 OnChip IEEE1394, 140 OnChip LAN, 140 OnChip Modem, 140 OnChip Primary PCI IDE, 140 Onchip SATA, 140, 141, 142 OnChip Secondary PCI IDE, 142 OnChip Sound, 145 OnChip USB, 145 OnChip VGA Mode Select, 145 opcje dotyczące monitoringu sprzętu, 12 opcode, *Patrz* procesor kod opóźnienie, 49, 56, 74, 78, 83, 84, 85, 86, 93, 117, 177, 178, 194 OS select for DRAM > 64MB, 146 OS/2 Onboard Memory > 64M, 146 oszczędzanie energii*, Patrz* zarządzanie energią Over Shut Down Temperature, 146 Overclock Mode, 146 *overclocking*, 13, 14, 24, 27, 29, 32, 33, 34, 36, 47, 49, 50, 53, 55, 56, 57, 61, 64, 65, 67, 68, 72, 74, 77, 79, 84, 85, 86, 89, 91, 93, 98, 99, 101, 107, 108, 111, 112, 120, 126, 130, 131, 132, 133, 134, 146, 148, 149, 151, 152, 155, 156, 164, 166, 172, 175, 176, 179, 184, 186, 188, 189, 192, 197, 207

#### **P**

P2C/C2P Concurrency Peer Concurrency, 147 pamięć, 13, 14, 41, 45, 72, 78, 79, 82, 83, 84, 85, 87, 126, 127, 147, 163, 169, 170, 178, 179 bank, 41, 51, 73, 84, 85, 97, 168 cache, 48, 197 CMOS, 44, 60, 79, 98, 181 DDR, 21, 23, 24, 74, 78, 79, 93 DDR2/3, 23, 24, 71, 72, 74, 82, 92 DDR400, 78, 126 dodatkowa, 183 DRAM, 80, 81, 93 dynamiczna, 88

flash, 91, 95, 200 flashrom, 103, 210, 219 kanał, 51 NVRAM, 53 odświeżanie, 177 operacyjna, 26 PenDrive, 195 podręczna, 48, 60, 119, 184 podstawowa, 86 przeładowanie, 208 RAM, 12, 14, 16, 21, 26, 38, 51, 57, 70, 73, 74, 76, 77, 80, 84, 86, 88, 92, 98, 101, 117, 119, 120, 124, 126, 132, 145, 156, 167, 174, 182, 183, 184, 189, 190, 196, 197, 203, 204 ROM, 48, 190, 204 SDRAM, 176, 179 stała, 7, 96 systemowa, 29 wewnętrzna procesora cache, 62, 63 z korekcją ECC, 81 zewnętrzna procesora cache, 91 panel kontrolny, 9 panel LCD, 75, 147 Panel Type, 147 Parallel Port EPP Type, 147 parzystość, 62 PAT Mode, 147 PATA IDE Controller, 147 PC Health Status, 15, 17, 42, 49, 52, 58, 59, 65, 66, 69, 70, 71, 74, 125, 158, 169, 183, 190, 191, 202, 203 PCH, 148 PCI, 18 PCI 1/5 IRQ Assignment, 148 PCI BusMaster, 149 PCI Clock Synchronization Mode, 149 PCI Clock/CPU FSB Clock, 149 PCI Compliance, 149 PCI Delay Transaction, 150 PCI Dynamic Bursting, 150 PCI Express, 150, 175 PCI Express relative items Maximum Payload Size, 150 PCI Express Root Port Function, 150 PCI IRQ Resource Exclusion, 151 PCI Latency Timer, 151 PCI Master, 151, 152 PCI Slot IRQ, 152, 153 PCI/AGP Bus Lock, 148 PCI/AGP Frequency Fixed, 153 PCI/VGA Palette Snoop, 154 PCI-E Compliance Mode, 154 PCIE Frequency, 154 PCI-E OverVoltage Control, 154 PCIPnP Configuration, 154 PE1 Slot, 155 Peer Concurrency, 155 PEG Buffer Length, 155

PEG Link Mode, 155 PEG-PEG2 First Init, 155 pendrive, 200 Performance Acceleration Technology, 126 Performance Enhance, 156 Phoenix, 7 Physical Count, 156 PIO, 156, 163 PIRQ\_0 Use IRQ No, 156 Plug & Play, 12, 157, 170 pyta gówna, 7, 10, 11, 12, 15, 26, 33, 35, 37, 38, 59, 64, 69, 70, 77, 84, 91, 98, 100, 125, 156, 188, 191, 202 GA-8ANXP-D, 14 GA-K8NXP-9, 14 identyfikacja, 210 serwerowa, 55 PM Control by APM, 157 PME Event Wake Up, 157 PnP Configuration Setup, 53 PnP OS Installed, 157 PnP/PCI Configuration Setup, 34, 36, 39, 75, 76, 97, 114, 115, 134, 148, 149, 151, 152, 153, 154, 156, 157, 169, 170, 184, *Patrz* konfiguracja mechanizmu Plug & Play oraz PCI port, 21, 23 CNR, 19 dżojstika, 100 gier, 135, 137 IEEE1394, 140 IR, 194 LPT, 123 MIDI, 128 PS/2, 159, 164, 165, 199 równolegy, 88, 105, 137, 138, 211 SATA, 92 szeregowy, 105, 123, 138, 195 USB, 95, 145, 198, 199 POST, 37, 122, 166, 183, 185, 213 Power, 52, 64, 90, 165 Power BIOS*, Patrz z*większenie wydajności Power Button Function, 157, 186 POWER FAN Fail Warning, 158 Power Fan Speed, 158 Power LED in S1 state, 158 Power Management Setup, 18, 19, 20, 21, 25, 53, 54, 55, 57, 75, 76, 77, 104, 105, 106, 116, 118, 128, 129, 146, 158, 159, 160, 170, 171, 184, 186, 187, 189, 193, 201, 203, 205, 207, 208, *Patrz* konfiguracja zarządzania energią Power Management System, 157 Power On Function, 159, 160 praca asynchroniczna, 146, 189 ciagła, 25 synchroniczna, 146, 189 Primary Graphic's Adapter, 160 Primary INTR, 160

Primary Master, 161, 162, 163 Primary Slave, 163 Primary VGA Bios, 164 procesor, 11, 12, 13, 14, 22, 27, 34, 41, 42, 46, 47, 48, 55, 56, 57, 58, 59, 60, 63, 64, 65, 66, 67, 69, 70, 73, 74, 79, 92, 93, 98, 113, 118, 119, 131, 146, 147, 149, 156, 164, 174, 179, 191, 202 AMD, 38, 56, 69, 146 AMD Athlon 64, 14, 50, 54, 55 AMD K8, 17 AMD Phenom II, 35 chłodzenie, 92 graficzny, 100, 101, 111, 147, 203 Intel, 56, 69 Intel Core i5, 44, 111, 166 Intel Core i7, 44, 58, 112, 166, 196, 205 Intel Core2Duo, 55, 58 Intel Pentium, 54, 55, 58, 67, 73, 146, 164, 201 kod, 62 L2/3, 48 liczba rdzeni, 64 mikrokod, 127 mobilny PowerNow, 55 pamięć wewnętrzna cache, 62, 63 procesor Intel Pentium 4, 64 Sempron Socket 754 3000+, 55 Sempron Socket AM2 3200+, 55 stan C0-C6, 35 stan C1E, 35 stan P0-P3, 34 wielordzeniowy, 22, 113 Xeon, 54 zabezpieczenie, 50 Processor Number Feature, 164 Processor Voltage, 164 przerwanie, 34, 35, 63, 114, 128, 132, 137, 138, 148, 151, 153, 184 IRQ, 53, 114, 115, 128, 134, 145, 152, 170 IRQ12, 164 przetaktowanie, *Patrz* overclocking przetwarzanie równoległe, 64 przycisk Power, 25, 157, 186 Reset, 102, 104 PS/2 Mouse, 164 PWR LED Mode, 165

#### **Q**

QPI Clock Ratio, 165 QPI Frequency, 165 QPI/VTT Voltage, 166 Quick Boot, 166 Quick Power On Self Test, 166 Quiet Boot, 167

#### **R**

radiator, 72 RAID, 37, 89, 92, 122, 125, 132, 141, 143, 167, 168, 182 Rank Interleave, 168 RAS#, 168 Ratio Actual Value, 168 Ratio/Voltage Control, 30, 31, 32, 38, 55, 56, 60, 61, 65, 68, 69, 70, 72, 73, 74, 75, 79, 83, 95, 98, 105, 126, 131, 153, 187, 202, 207, *Patrz* konfiguracja procesora oraz magistrali FSB rdzeń, 100, 101, 111, 203 Read Around Write, 169 Read to Write Delay, 169 RedStorm, *Patrz* overclocking redukcja adunków elektromagnetycznych, 31 Report No FDD For OS, 169 Reset Case Open Status, 169 Reset Configuration Data, 169 Resource Control By, 76, 170 Resume by Alarm, 170 Robust Graphics Booster, 170 Row to Row Delay, 170 RTC Alarm Resume, 171 RxD, TxD Active, 171

#### **S**

S2K Bus Driving Strength, 171 S2K Strobe N Control, 171 SATA, 1, 37, 172, 173, 174 Save and Exit Setup Option, 175 Save User Defaults, 174, 175 SB Core/PCI-E Voltage, 175 SB Standby Core Voltage, 175 SB Voltage, 175 SCSI, 37, 48, 89 (S)DRAM CAS Latency Time, 176 (S)DRAM Cycle, 176 (S)DRAM Leadoff Command, 176 (S)DRAM RAS 177 SDRAM 1T Command Control, 177 SDRAM Active to Precharge Delay, 177 SDRAM Bank Interleave, 178 SDRAM Burst Length, 178 SDRAM Command Leadoff Time, 178 SDRAM Command Rate, 178 SDRAM Cycle Length, 178 SDRAM ECC Setting, 179 SDRAM Page Closing Policy, 179 SDRAM PH Limit, 179 SDRAM Precharge Control, 179 SDRAM Write Recovery Time, 179 Second Boot Device, 44, 180 Secondary Master, 180 Secondary Slave, 180, 181 Security Option, 181

sektor startowy, 94, 103, 181, 206 Select Boot Device, 181 Select Display Device, 182 Select Language*, Patrz* język Self Monitoring Analysis And Reporting, 105 Serial ATA, 37, 182 serwer, 25, 55, 76, 81, 102, 104 Setup, 7, 10, 12, 13 Share Memory Size, 182 Show PC Health in Post, 183 SIDEPORT Clock Speed, 183 SidePort Memory, 183 sieć LAN, 45, 117 siła sygnału, 28, 29 skaner, 137, 138, 145, 197, 198 Sleep State, 184 SLI Broadcast Aperture, 184 slot, Patrz złacze Small Logo Show, 185 SMART, *Patrz* Self Monitoring Analysis And Reporting SMART for Hard Disks, 185 SMART LAN, 185 Soft Menu, 130, 149, 186 Soft OFF PWR-BTTN, 186 SoftMenu Setup, 21, *Patrz* kontrola procesora Soltek, 13 Sort Menu, 98 Sound Blaster, 100, 137 SouthBridge Configuration, 186 SPD, 191 Speed Error Hold, 186 Spread Spectrum, 187 SSE/SSE2 Instructions, 187 stacja dyskietek, 11, 44, 46, 75, 87, 94, 96, 97, 105, 135, 219 pojemność, 46 stan czuwania S3, 48 standard ATX, 19 Standard BIOS Features, 71, 109, 110, 204 Standard CMOS Features, 11, 19, 70, 87, 96, 102, 190, 192, 193, 204, *Patrz* ustawienia podstawowe Standard CMOS Setup, 109 Standby Mode, 187 Standby Time out, 187 State Power After Failure, 187 Storage Configuration, 187 strumień danych, 17 Stutter Mode, 188 Super BIOS Protect, 188 Super Recovery, 188 SuperIO Configuration, 188 Supervisor Password, 188 Surround View, 189 Suspend Mode, 189 Suspend Time Out, 189 Suspend to RAM, 67

Swap Floppy Drive, 189 sygna CAS, 177 RAS, 177 synchronizacja sygnału, 28 Synchronous Mode Select, 189 System Bios Cacheable, 190 System Boot Up CPU Speed, 190 System Date, 190 SYSTEM FAN Fail Warning, 190 System FAN Speed, 191 System Frequency/Voltage, 23, 108, 131, 148, 149 System Information, 43, 46, 48, 60, 62, 90, 191, 197 System Memory Multiplier, 191 system ostrzegania, 57, 58, 69, 158, 167, 192 System Temperature, 191 System Time, 192 Szyna, *Patrz* magistrala AGP

#### **T**

T.Probe, 192 taktowanie, 24, 32, 33, 55, 60, 65, 66, 69, 70, 72, 74, 79, 89, 93, 98, 100, 101, 106, 111, 115, 118, 120, 124, 125, 146, 149, 150, 154, 155, 183, 186, 197 Target Fan Speed, 192 Target Temperature, 192 TCC, 73 technologia Cool'N'Quiet, 54 HT, *Patrz* technologia HyperThreading HyperThreading, 61, 62, 64, 129 PAT, *Patrz* Performance Acceleration Technology PnP, 12, 157, 170 SpeedStep, 58 teksturowanie, 101 temperatura, 12, 14, 42, 54, 57, 59, 65, 66, 67, 69, 70, 72, 73, 92, 123, 125, 146, 183, 191, 192, 193 graniczna, 192 krytyczna, 57, 66, 146 Thermal Control Circuit, 73 Third Boot Device, 44, 193 Throttle Duty Cycle, 193 Time, 193 TM2, 66 Tools, 37, 91 Top Performance*,* 78, 93, *Patrz z*większenie wydajności trafienia strony, 179 Translation Mode, 193 tranzystor, 28, 172, 192 TRCD, 168 Trend ChipAway Virus, 193 TRP, 168 TRRD, 170 TRWT, 169

tryb dwukanałowy, 16 tuner TV, 36, 39 TweakGuard, 13 TX, RX Inverting Enable, 194 Typematic, 194

#### **U**

UART 2 Mode, 195 UDisk-Key, 195 UDMA, 163, 196 U-Key, 195 Ultra DMA 66/100/133 IDE Controller, 195 Ultra DMA Mode, 196 UMA Frame Buffer Size, 196 UnCore & QPI Features, 165, 166, 196 UnCore Clock Ratio, 196 UnCore Frequency, 196 Unix, 199 UR2 Duplex Mode, 197 urzadzenie IDE, 143 PCI, 151 peryferyjne, 11 SATA, 143 Usage Memory, 197 USB, 43, 45, 89, 118 USB 2.0 PORT, 198 USB Configuration, 198 USB Controller, 197, 198 USB Device Legacy Support, 199 USB Host Controller, 199 USB Keyboard Support, 199 USB Legacy Support, 200 USB Mass Storage Device Configuration, 200 USB Mass Storage Reset Delay, 200 USB Mouse Support Via, 200 USB Wakeup From S3, 201 Use IR Pins, 201 User Password, 201 ustawienia domyślne, 120 MBR, *Patrz* Master Boot Record podstawowe, 11 zaawansowane, 11 zaawansowane chipsetu, 11 USWC Write Posting, 201 upienie, 17, 20, 39, 53, 67, 76, 101, 105, 118, 128, 129, 157, 158, 159, 160, 165, 171, 184, 186, 201, 205

#### **V**

VBAT, 42 Vcc, 202 Vcore, 202 Vdd, 202 VDD Voltage, 202 Vdimm, 203 Vendor Brand, 203 VGA, 203, 204 Video, 204 Video Bios Shadow, 204 Video Memory Cache Mode, 204 Video OFF Method, 205 Video Off Option, 205 Video RAM Cacheable, 205 Virtualization Technology, 205, 206 Virus Warning, 206 VLink, 206, 207 Voltage StandBy, 17 VTT, 166, 207

#### **W**

Wait State, *Patrz* cykl oczekiwania Wake Up, 160, 170, 207, 208 Wake/Power Up On External Modem, 208 wentylator, 12, 14, 34, 51, 52, 54, 58, 59, 65, 69, 70, 74, 92, 158, 183, 191, 192 wirtualizacja, 113, 205 Write Data In to Read Delay, 208 Write Recovery Time, 208 wstępny odczyt danych, 31 wydajność komputera, 14 wydajność pamięci, 17 wyłączenie zasilania, 19

#### **X**

X.M.P., 92 XHD, 92 XMP Technology, 208

#### **Y**

Y2K Monitor, 209

#### **Z**

zakócenia elektromagnetyczne, 38, 39, 75, 187 zarządzanie energią, 11, 21, 34, 35, 38, 39, 54, 58, 76, 89, 91, 102, 105, 113, 122, 157, 159, 161, 187, 188, 197 zasilacz, 52, 71 zdalny rozruch, 117 zegar, 10, 17, 33, 38, 55, 56, 80, 82, 83, 84, 85, 86, 106, 120, 146, 168, 176, 177, 178, 179, 183, 187, 193, 197, 208 bazowy, 42, 44 złącze DIMM, 38 DVI, 75 IRQ, 184 PCI, 38, 105, 112, 152 PCI Express, 150, 155 zwiększenie wydajności, 13, 14, 29, 30, 31, 33, 47, 51, 54, 56, 61, 64, 67, 78, 83, 85, 89, 92, 101, 108, 119, 126, 142, 152, 184, 201

# **BIOS LEKSYKON**

BIOS - niezwykle ważny system, bez którego nie może obvé sie żaden komputer - bardzo rzadko pojawia sie w obszarze zainteresowań przecietnego użytkownika. nawet jeśli hasło "ustawienia płyty głównej" nie jest dla niego zupełną abstrakcja. A przecież opcje BIOS-u wyznaczają sposób działania komputera, wydatnie przyczyniając się do tego, czy jesteśmy zadowoleni z jego używania. Optymalne ustawienie tych opcji nie jest oczywiście zadaniem prostym, ale może znacznie ułatwić codzienną pracę. Jeśli chcesz się o tym przekonać, otwórz te ksiażke. Znajdziesz w niej opis około ośmiuset opcji dostepnych na różnych (w tym najnowszych) płytach głównych.

"BIOS. Leksykon. Wydanie IV" to pozycja, która przyda  $P<sub>C</sub>$ sie nie tylko profesjonalistom. Opisano w niej najważ-As niejsze i najczęściej spotykane opcje BIOS-u wraz z za-**OS** lecanymi ustawieniami, ze szczególnym uwzglednie-Vi niem płyt głównych tych producentów, którzy sa obecni  $CP$ na polskim rvnku komputerowym. Ponadto autor zajał sie zagadnieniem aktualizacji BIOS-u oraz samodziel-Ex nego rozwiązywania problemów ze starszymi wersjami  $CP$ plyt. Znajdziesz tu także adresy stron internetowych ni związanych z BIOS-em oraz indeks, który ułatwi Ci poruszanie się po leksykonie. Przestań tolerować iryna tujące zachowania swojego komputera - po prostu dobrze go ustaw!

#### Przez BIOS do serca – pokochaj swój komputer

s.

Nr katalogowy:

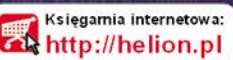

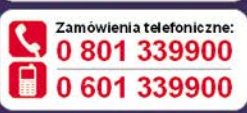

Sprawdż najnowsze promocje

Książki najchetniej czytane: Zamów informacje o nowościach:

ul. Kościuszki 1c, 44-100 Gliwice tel.: 32 230 98 63 e-mail: helion@helion.pl http://helion.pl

- $\blacksquare$  BIOS zaryc ogólny
- Wejście do menu BIOS-u - podstawy
- **Układ menu** ałównego

Wydanie IV

- Alfabetyczny wykaz opeji BIOS-u
- Aktualizacia wersii **BIOS-u**
- Awaria BIOS-u
- Przydatne łacza do stron poświeconych zagadnieniom zwiazanym z BIOS-em

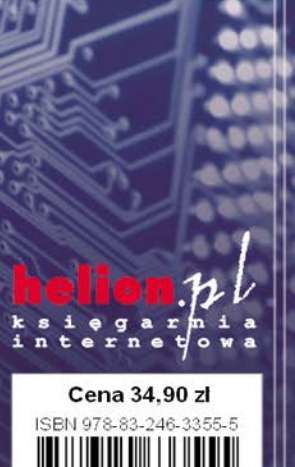

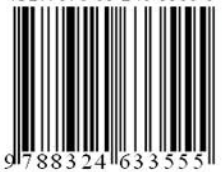